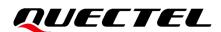

# LC76F EVB User Guide

#### **GNSS Module Series**

Version: 1.0

Date: 2022-06-23

Status: Released

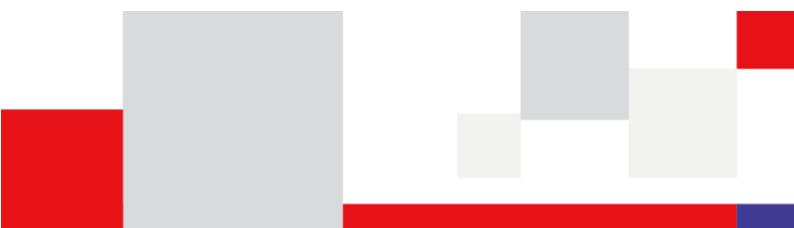

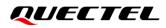

At Quectel, our aim is to provide timely and comprehensive services to our customers. If you require any assistance, please contact our headquarters:

**Quectel Wireless Solutions Co., Ltd.** 

Building 5, Shanghai Business Park Phase III (Area B), No.1016 Tianlin Road, Minhang District, Shanghai 200233, China Tel: +86 21 5108 6236 Email: <u>info@guectel.com</u>

**Or our local offices. For more information, please visit:** http://www.guectel.com/support/sales.htm.

For technical support, or to report documentation errors, please visit: <a href="http://www.quectel.com/support/technical.htm">http://www.quectel.com/support/technical.htm</a>.

Or email us at: support@quectel.com.

## **Legal Notices**

We offer information as a service to you. The provided information is based on your requirements and we make every effort to ensure its quality. You agree that you are responsible for using independent analysis and evaluation in designing intended products, and we provide reference designs for illustrative purposes only. Before using any hardware, software or service guided by this document, please read this notice carefully. Even though we employ commercially reasonable efforts to provide the best possible experience, you hereby acknowledge and agree that this document and related services hereunder are provided to you on an "as available" basis. We may revise or restate this document from time to time at our sole discretion without any prior notice to you.

## **Use and Disclosure Restrictions**

#### **License Agreements**

Documents and information provided by us shall be kept confidential, unless specific permission is granted. They shall not be accessed or used for any purpose except as expressly provided herein.

## Copyright

Our and third-party products hereunder may contain copyrighted material. Such copyrighted material shall not be copied, reproduced, distributed, merged, published, translated, or modified without prior written consent. We and the third party have exclusive rights over copyrighted material. No license shall be granted or conveyed under any patents, copyrights, trademarks, or service mark rights. To avoid ambiguities, purchasing in any form cannot be deemed as granting a license other than the normal non-exclusive, royalty-free license to use the material. We reserve the right to take legal action for noncompliance with abovementioned requirements, unauthorized use, or other illegal or malicious use of the material.

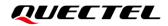

#### Trademarks

Except as otherwise set forth herein, nothing in this document shall be construed as conferring any rights to use any trademark, trade name or name, abbreviation, or counterfeit product thereof owned by Quectel or any third party in advertising, publicity, or other aspects.

## **Third-Party Rights**

This document may refer to hardware, software and/or documentation owned by one or more third parties ("third-party materials"). Use of such third-party materials shall be governed by all restrictions and obligations applicable thereto.

We make no warranty or representation, either express or implied, regarding the third-party materials, including but not limited to any implied or statutory, warranties of merchantability or fitness for a particular purpose, quiet enjoyment, system integration, information accuracy, and non-infringement of any third-party intellectual property rights with regard to the licensed technology or use thereof. Nothing herein constitutes a representation or warranty by us to either develop, enhance, modify, distribute, market, sell, offer for sale, or otherwise maintain production of any our products or any other hardware, software, device, tool, information, or product. We moreover disclaim any and all warranties arising from the course of dealing or usage of trade.

# **Privacy Policy**

To implement module functionality, certain device data are uploaded to Quectel's or third-party's servers, including carriers, chipset suppliers or customer-designated servers. Quectel, strictly abiding by the relevant laws and regulations, shall retain, use, disclose or otherwise process relevant data for the purpose of performing the service only or as permitted by applicable laws. Before data interaction with third parties, please be informed of their privacy and data security policy.

## Disclaimer

- a) We acknowledge no liability for any injury or damage arising from the reliance upon the information.
- b) We shall bear no liability resulting from any inaccuracies or omissions, or from the use of the information contained herein.
- c) While we have made every effort to ensure that the functions and features under development are free from errors, it is possible that they could contain errors, inaccuracies, and omissions. Unless otherwise provided by valid agreement, we make no warranties of any kind, either implied or express, and exclude all liability for any loss or damage suffered in connection with the use of features and functions under development, to the maximum extent permitted by law, regardless of whether such loss or damage may have been foreseeable.
- d) We are not responsible for the accessibility, safety, accuracy, availability, legality, or completeness of information, advertising, commercial offers, products, services, and materials on third-party websites and third-party resources.

Copyright © Quectel Wireless Solutions Co., Ltd. 2022. All rights reserved.

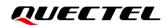

# **Safety Information**

The following safety precautions must be observed during all phases of operation, such as usage, service or repair of any terminal incorporating Quectel LC76F module. Manufacturers of the terminal should send the following safety information to users and operating personnel, and incorporate these guidelines into all manuals supplied with the product. Otherwise, Quectel assumes no liability for customers' failure to comply with these precautions.

| Ensure that the product may be used in the country and the required environment, as well as that it conforms to the local safety and environmental regulations.                                                        |
|----------------------------------------------------------------------------------------------------|
| Keep away from explosive and flammable materials. The use of electronic products<br>in extreme power supply conditions and locations with potentially explosive<br>atmospheres may cause fire and explosion accidents. |
| The product must be powered by a stable voltage source, while the wiring must conform to security precautions and fire prevention regulations.                                                                         |
| Proper ESD handling procedures must be followed throughout the mounting, handling and operation of any devices and equipment that incorporate the module to avoid ESD damages.                                         |
|                                                                                                    |

# **About the Document**

| Document Information |                      |  |
|----------------------|----------------------|--|
| Title                | LC76F EVB User Guide |  |
| Subtitle             | GNSS Module Series   |  |
| Document Type        | EVB User Guide       |  |
| Document Status      | Released             |  |

# **Revision History**

| Version | Date       | Description              |
|---------|------------|--------------------------|
| -       | 2021-07-21 | Creation of the document |
| 1.0     | 2022-06-23 | First official release   |

## Contents

| Saf | ety Information                                  | 3   |  |
|-----|--------------------------------------------------|-----|--|
| Abo | out the Document                                 | 4   |  |
| Cor | ntents                                           | 5   |  |
| Tab | ble Index                                        | 6   |  |
|     | ure Index                                        |     |  |
| 1   | Introduction                                     | 8   |  |
|     | 1.1. Special Marks                               |     |  |
| •   | ·                                                |     |  |
| 2   | General Overview                                 |     |  |
|     | 2.1. EVB Kit                                     |     |  |
|     | 2.2. Connecting Cables and Antenna to EVB 1      | 0   |  |
| 3   | EVB Interfaces1                                  | 2   |  |
|     | 3.1. EVB Top View 1                              | 2   |  |
|     | 3.2. EVB Interfaces 1                            | 3   |  |
| 4   | Communication via QCOM Tool1                     | 5   |  |
|     | 4.1. Communication via the Micro-USB Interface 1 | 5   |  |
| 5   | Test via QGNSS Tool                              | 7   |  |
|     | 5.1. QGNSS Setting                               |     |  |
|     | 5.1.1. QGNSS Interface Explanation               |     |  |
| 6   | Firmware Upgrade via QGPSFlashTool 2             | 21  |  |
|     | 6.1. Firmware Upgrade                            |     |  |
|     |                                                  | . 1 |  |
| 7   | Appendix References                              | 25  |  |

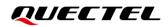

## **Table Index**

| Table 1: Special Marks                 | 8  |
|----------------------------------------|----|
| Table 2: List of Kit Components        | 10 |
| Table 3: Detailed EVB Interfaces       |    |
| Table 4: J106 Pin Assignment           |    |
| Table 5: J106 Pin Detailed Description |    |
| Table 6: QGNSS Interface Explanation   | 19 |
| Table 7: Related Documents             |    |
| Table 8: Terms and Abbreviations       |    |

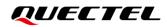

## **Figure Index**

| Figure 1: EVB and Components                                      | 9  |
|-------------------------------------------------------------------|----|
| Figure 2: EVB and Components Assembly                             | 10 |
| Figure 3: EVB Top View                                            |    |
| Figure 4: USB Port                                                | 15 |
| Figure 5: COM Port Setting Interface of QCOM                      | 15 |
| Figure 6: NMEA Messages Output – Displayed on QCOM Tool Interface | 16 |
| Figure 7: QCOM Port and Baud Rate Setting                         | 18 |
| Figure 8: QGNSS Interface (Connected)                             | 18 |
| Figure 9: Firmware Upgrade – Step 1                               | 22 |
| Figure 10: Firmware Upgrade – Step 2                              | 22 |
| Figure 11: Firmware Upgrade – Step 3                              | 23 |
| Figure 12: Firmware Upgrade – Step 4                              | 23 |
| Figure 13: Successful Firmware Upgrade                            | 24 |

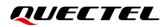

# **1** Introduction

This document provides information on the steps needed to evaluate the Quectel LC76F module using the Evaluation Board (EVB). The EVB is a convenient tool that allows you to become familiar with the LC76F module.

Specifically, the document is divided into several sections:

- Chapter 2 provides the general overview of EVB Kit.
- Chapter 3 describes the EVB user interfaces.
- Chapter 4 describes how to communicate with a module via QCOM tool.
- Chapter 5 describes how to test the module via QGNSS tool.
- Chapter 6 describes how to upgrade the module firmware via QGPSFlashTool.
- Chapter 7 is an appendix, which summarizes the relevant documents, terms and abbreviations appearing herein.

#### 1.1. Special Marks

#### **Table 1: Special Marks**

| Mark | Definition                                                                                                    |
|------|----------------------------------------------------------------------------------------------------|
| *    | Unless otherwise specified, when an asterisk (*) is used after a function, feature, interface, pin name, or argument, it indicates that the function, feature, interface, pin, or argument is under development and currently not supported; and the asterisk (*) after a model indicates that the sample of the model is currently unavailable. |

#### NOTE

For EVB schematic and PCB layout design files, contact Quectel Technical Support (<u>support@quectel.com</u>).

# **2** General Overview

#### 2.1. EVB Kit

The EVB Kit includes: Evaluation Board (EVB), Active GNSS Antenna, Micro-USB Cable, USB flash drive, Bolts and Coupling Nuts. Download the software tools (QCOM, QGNSS, QGPSFlashTool) from our website <u>Download Zone</u> or request them from Quectel Technical Support.

The EVB Kit components are shown in the figure below, and check *Table 1* for details.

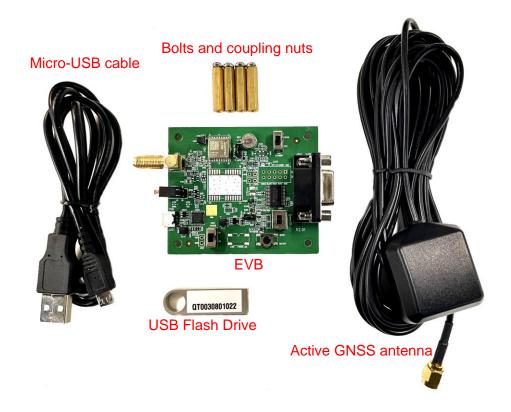

Figure 1: EVB and Components

#### Table 2: List of Kit Components

| Items             | Description                                            | Quantity |
|-------------------|--------------------------------------------------------|----------|
| EVB               | Evaluation Board                                       | 1        |
|                   | Size: 60 mm × 70 mm                                    | I        |
| USB Cable         | Micro-USB Cable                                        | 1        |
| USB Flash Drive   | 8 GB USB Flash Drive (including the module-related     | 1        |
|                   | documents, tools and drivers)                          | I        |
|                   | Active GNSS Antenna                                    |          |
| GNSS Antenna      | Request the Antenna Datasheet from Quectel Technical   | 1        |
|                   | Support.                                               |          |
|                   | Sheet providing instructions on how to connect the EVB |          |
| Instruction Sheet | and its components, detailed information on EVB        | 1        |
|                   | contents, etc.                                         |          |
| Other             | Bolts and Coupling Nuts                                | 4 pairs  |

## 2.2. Connecting Cables and Antenna to EVB

The connection between the EVB and its accessories is shown in the figure below. For detailed information on how to connect the EVB and its accessories, refer to the instruction sheet inside the EVB Kit.

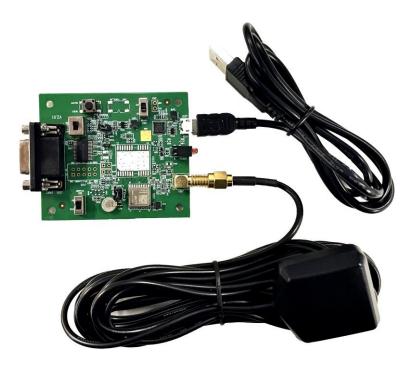

Figure 2: EVB and Components Assembly

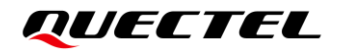

#### NOTE

Make sure that the Active GNSS Antenna is placed with a clear line of sight to the sky.

# **3** EVB Interfaces

## 3.1. EVB Top View

EVB top view is shown in the figure below.

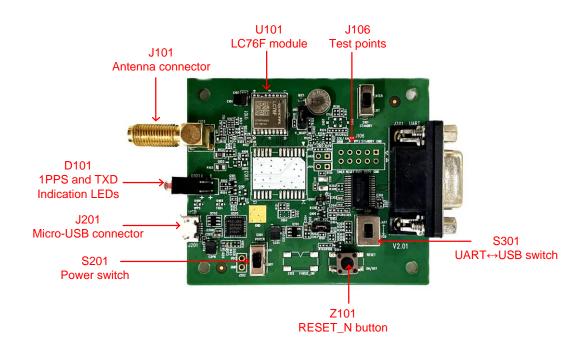

Figure 3: EVB Top View

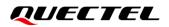

#### 3.2. EVB Interfaces

The EVB interfaces are detailed in the table below.

#### Table 3: Detailed EVB Interfaces

| Function                   | Interfaces Description        |                   | Description                                                                                                    |  |
|----------------------------|-------------------------------|-------------------|----------------------------------------------------------------------------------------------------|--|
| Power Supply               | J201<br>Micro-USB             |                   | <ul> <li>Power supply input:</li> <li>DC power supply: 4.5–5.5 V, typ. 5.0 V</li> <li>Current capability should be &gt; 100 mA</li> </ul>               |  |
| Communication<br>Interface | J201<br>Micro-USB             |                   | Standard NMEA messages output, PGKC commands input/output, and firmware upgrade.                                                                        |  |
| RF Input                   | J101<br>Antenna Connector     |                   | <ul> <li>The antenna in the Kit supports:</li> <li>GPS L1 C/A</li> <li>GLONASS L1</li> <li>Galileo* E1</li> <li>QZSS L1 C/A</li> <li>SBAS L1</li> </ul> |  |
|                            | D101                          | TXD<br>(Blue LED) | Flashing: Data output from UART TXD pin.<br>Extinct or Bright: No data output from UART<br>TXD.                                                         |  |
| Signal Indication          | Indication LEDS               | 1PPS<br>(Red LED) | Flashing: Successful position fix.<br>The frequency is 1 Hz.<br>Extinct: No position fix.                                                               |  |
|                            | S201<br>Power Switch          |                   | Power the EVB on/off.                                                                                                    |  |
| Switches and Buttons       | S301<br>UART⇔USB Switch       |                   | Switch between USB data transfer and UART data transfer features.                                                                                       |  |
|                            | Z101<br>RESET_N Button        |                   | Short press on the button to reset the module.                                                                                                    |  |
| Test Points                | st Points J106<br>Test Points |                   | Pins are detailed in <b>Table 4</b> and <b>Table 5</b> below.                                                                                           |  |

Test point distribution is shown below:

#### Table 4: J106 Pin Assignment

| 32K/DRIN | AADET_N | 1PPS | STANDBY | GND |
|----------|---------|------|---------|-----|
| TIMER    | RESET_N | TXD1 | RXD1    | GND |

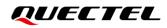

#### Table 5: J106 Pin Detailed Description

| Pin Name | I/O | Description        |
|----------|-----|--------------------|
| 32K/DRIN | -   | NC                 |
| AADET_N  | -   | NC                 |
| 1PPS     | DO  | 1 pulse per second |
| STANDBY  | -   | NC                 |
| GND      | -   | Ground             |
| TIMER    | -   | NC                 |
| RESET_N  | DI  | Resets the module  |
| TXD      | DO  | Transmits data     |
| RXD      | DI  | Receives the data  |
| GND      | -   | Ground             |

# **4** Communication via QCOM Tool

This chapter expliains how to use the QCOM tool to communicate with the module via the Micro-USB interface. For more information, see *document* [1].

Download the QCOM tool from our website <u>Download Zone</u> or request it from Quectel Technical Support.

#### 4.1. Communication via the Micro-USB Interface

- Step 1: Connect the EVB and the PC with a Micro-USB cable via the Micro-USB interface.
- **Step 2:** Flip the power switch (S201) to **ON** position to power on the EVB and flip the UART↔USB switch (S301) to **USB** position.
- Step 3: Run the provided driver installer to install the USB driver.
- Step 4: View the USB port numbers in the Device Manager, as shown in *Figure 4* below.

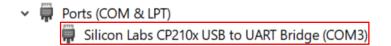

Figure 4: USB Port

Step 5: Install the QCOM tool provided by Quectel. The COM Port Setting interface of QCOM is shown in *Figure 5* below. (Default baud rate: 9600 bps<sup>-1</sup>).

|               | COM Port Setting               |                |
|---------------|--------------------------------|----------------|
| COM Port: 3 💌 | Baudrate: 9600 💌 StopBits: 1 💌 | Parity: None 💌 |
| ByteSize: 8 💌 | Flow Control: No Ctrl Flow 💌   | Open Port      |

Figure 5: COM Port Setting Interface of QCOM

<sup>&</sup>lt;sup>1</sup> UART interface default settings may vary depending on software versions.

- Step 6: Select the correct "COM Port" (USB Port shown in Figure 4 above).
- Step 7: Set the correct "Baudrate".
- **Step 8:** Click "**Open Port**" to establish communication with the EVB. The NMEA messages output by the module will be displayed in the receiving bar of the QCOM tool, as shown in the figure below.

|           |                 |             | COM                    | Port Set     | ting                         |                   |                           | _ |
|-----------|-----------------|-------------|------------------------|--------------|------------------------------|-------------------|---------------------------|---|
| COM Por   | rt: 🛛 🔻         | ] Baudi     | rate: 9600             | - S          | topBits: 1                   | Ŧ                 | Parity: None              | Ŧ |
| ByteSi    | ze: 8 💌         | ] Flow      | Control: No            | Ctrl Fl      | ow 🔻                         |                   | Close Por                 | t |
| GNGSA, A  | , 3, 195, 17, 1 | 9, 14, 06,  | 193, 09, 03, 02        | 2,194,,,1    | . 39, 0. 68, 1. 2            | 2,1*3A            |                           | 1 |
| GNGSA, A  | , 3, 87, 85, 86 | , 76, 77, , | ,,,,,,1.39,0           | ). 68, 1.22  | , 2*0B                       |                   |                           |   |
| GPGSV, 3  | , 1, 12, 195, 6 | 8, 068, 38  | , 17, 64, 048, 3       | 38, 19, 59,  | 348, 37, 06, 51              | , 284, 36,        | 1*56                      |   |
| GPGSV, 3  | , 2, 12, 14, 47 | ,178,37,    | 43, 44, 142, 36        | ô, 193, 38,  | 132, 33, 194, 2              | 9,169,13          | , 1*64                    |   |
| GPGSV, 3  | , 3, 12, 03, 27 | , 044, 32,  | 02, 22, 265, 33        | 3,09,13,1    | 30, 31, 04, 12,              | 096,,1*6          | 60                        |   |
| GLGSV, 2  | , 1, 08, 86, 44 | , 018, 36,  | 71, 42, 099, , 1       | 76, 38, 237  | , 44, 77, 31, 30             | 12,29*68          |                           |   |
| GLGSV, 2  | , 2, 08, 87, 23 | , 299, 34,  | 70, 23, 042, 30        | ), 72, 23, 1 | 55,,85,17,00                 | 6, 31*69          |                           |   |
| GNRMC, O  | 31002.000, A    | , 3149. 33  | 1419, N, 11706         | 5. 913244,   | E, O. 00, 329.0              | 0, 210721         | ,,,D,V*OA                 |   |
|           | 29.00, T, , M,  |             |                        |              |                              |                   |                           |   |
|           |                 |             |                        |              |                              | 9.054, <b>M</b> , | -0.337 <b>, M, , *</b> 68 |   |
|           | -               |             | 91325 <b>4, E,</b> 031 |              |                              |                   |                           |   |
|           |                 |             |                        |              | . 39, 0. 68, 1. 2            | 2,1*3Å            |                           |   |
|           |                 |             | ,,,,,,1.39,0           |              |                              |                   |                           |   |
|           |                 |             |                        |              | 348, 36, 06, 51              |                   |                           |   |
|           |                 |             |                        |              | 132, 32, 194, 2              |                   | -                         |   |
|           |                 |             |                        |              | 30, 31, 04, 12,              |                   | 51                        |   |
|           |                 |             |                        |              | , 43, 77, 31, 30             |                   |                           |   |
|           |                 |             |                        |              | 55,,85,17,00<br>7 0 00 000 0 |                   | D 16-05                   |   |
|           |                 |             |                        | 5.913254,    | E, 0.00, 329.0               | 0,210721          | ,,,D,Y*U5                 |   |
| GINVIG, 3 | 29.00,T,,M,     | U. UU, N, U | . UU, K, D*2E          |              |                              |                   |                           |   |

Figure 6: NMEA Messages Output – Displayed on QCOM Tool Interface

# **5** Test via QGNSS Tool

This chapter explains how to use the QGNSS tool for verifying the status of GNSS module. For more information about QGNSS usage, see *document* [2].

Download the QGNSS tool from our website <u>Download Zone</u> or request it from Quectel Technical Support.

#### 5.1. QGNSS Setting

- **Step 1:** Assemble the EVB components.
- **Step 2:** Flip the power switch (S201) to **ON** position to power on the EVB and flip the UART↔USB switch (S301) to **USB** position.
- **Step 3:** Start the QGNSS and click "**Setting**" and "**Serial Port Configuration**" (default baud rate 9600 bps <sup>2</sup>), as shown in the figure below.

<sup>&</sup>lt;sup>2</sup> UART interface default settings may vary depending on software versions.

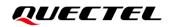

| File View Setting Too | ols DR AGNSS N | Vindow Help | A 🗟 📶 🔵         | <b>6</b> |
|-----------------------|----------------|-------------|-----------------|----------|
| Settings              |                |             | ?               | ×        |
| Module<br>Model       | COM            |             |                 |          |
| None ~                | Port:          | COM3        | Silicon Labs CF | 92 ∞     |
|                       | Baud Rate:     | 9600        |                 | $\sim$   |
|                       | Data Bits:     | 8           |                 | ~        |
|                       | Parity:        | None        |                 | ~        |
|                       | Stop Bits:     | 1           |                 | ~        |
|                       | Flow Control:  | None        |                 | ~        |
| C                     | Ж              |             | Cancel          |          |

Figure 7: QCOM Port and Baud Rate Setting

**Step 4:** Click the **Connect or disconnect**" button. The interface shown in the figure below appears once the module is connected.

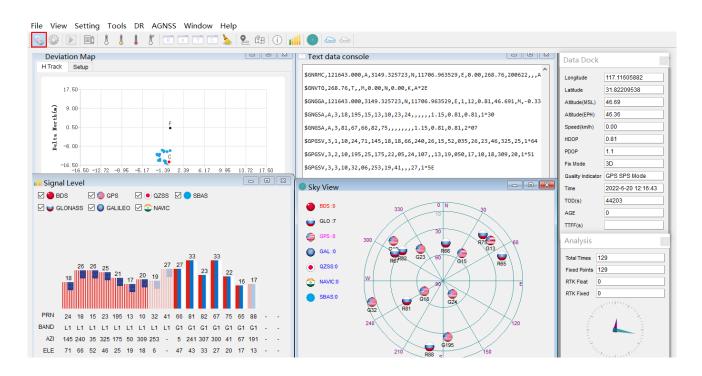

Figure 8: QGNSS Interface (Connected)

#### 5.1.1. QGNSS Interface Explanation

You can view GNSS information, such as  $C/N_0$  message, time, position, speed, and precision in the QGNSS interface. See the following table to find out more about these parameters.

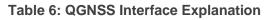

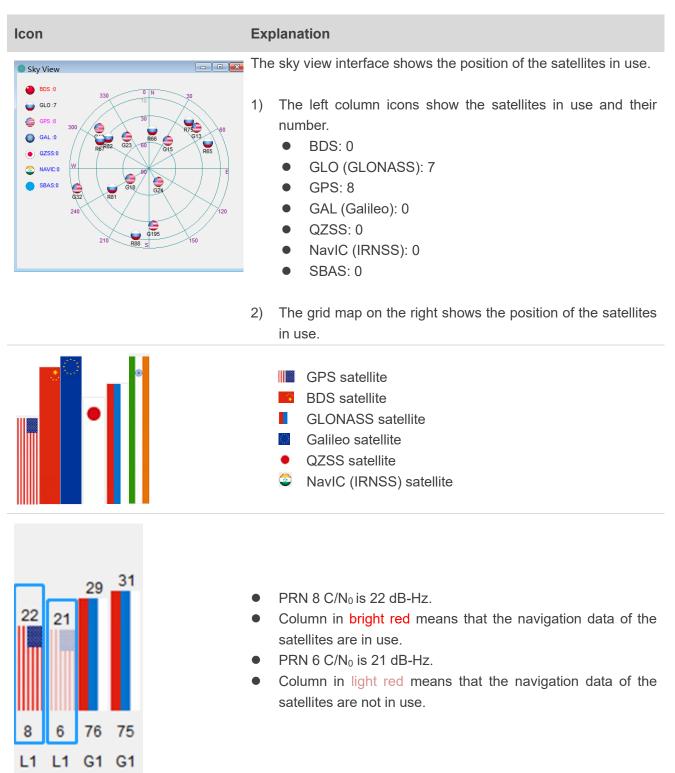

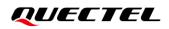

| attude       31.82233133         attude (unit: degree)         Attitude (unit: degree)         Attitude (MSL) (unit: m)         Attitude (EPH) (unit: m)         B5.30         Nattude(FFF)         Good         Image: Status         B5.30         Attitude (EPH) (unit: m)         Attitude (EPH) (unit: m)         Receiver speed (unit: km/h)         Horizontal dilution of precision         Position dilution of precision         Fix Mode: 2D, 3D         Quality Indicator: DGNSS, DGPS, GPS SPS mode         UTC date and time         Time of day <sup>3</sup> (unit: second)         Age of differential GPS data         Last TTFF (unit: second)         Age of differential GPS data         Last TTFF (unit: second)                                                                                                    | ata View        | ē ×           |
|----------------------------------------------------------------------------------------------------|-----------------|---------------|
| Latitude (unit: degree)<br>Altitude (unit: degree)<br>Altitude (MSL) (unit: m)<br>Altitude (EPH) (unit: m)<br>Altitude (EPH) (unit: m)<br>Receiver speed (unit: km/h)<br>Horizontal dilution of precision<br>Position dilution of precision<br>Fix Mode: 2D, 3D<br>Quality Indicator: DGNSS, DGPS, GPS SPS mode<br>UTC date and time<br>Time of day <sup>3</sup> (unit: second)<br>Age of differential GPS data<br>Last TTFF (unit: second)<br>Age of differential GPS data<br>Last TTFF (unit: second)<br>Age of differential GPS data<br>Extreme<br>Trefson<br>Autor of the second<br>Age of differential GPS data<br>Extr Fleat<br>Total Times<br>Fixed Points<br>RTK Float<br>RTK Float<br>RTK Fixed                                                                                                    | Longitude       | 117.11575333  |
| Attidude(MSL) (unit: m)<br>Attidude (MSL) (unit: m)<br>Attidude (EPH) (unit: m)<br>Attidude (EPH) (unit: m)<br>Receiver speed (unit: km/h)<br>Horizontal dilution of precision<br>Position dilution of precision<br>Position dilution of precision<br>Fix Mode: 2D, 3D<br>Quality Indicator: DGNSS, DGPS, GPS SPS mode<br>UTC date and time<br>Time of day <sup>3</sup> (unit: second)<br>Age of differential GPS data<br>Last TTFF (unit: second)<br>Age of differential GPS data<br>Last TTFF (unit: second)<br>Age of there on the second of the second of the s | Latitude        |               |
| Altitude (EPH) (unit: m)<br>Altitude (EPH) (unit: m)<br>Receiver speed (unit: km/h)<br>Horizontal dilution of precision<br>Position dilution of precision<br>Fix Mode: 2D, 3D<br>Quality Indicator: DGNSS, DGPS, GPS SPS mode<br>UTC date and time<br>UTC date and time<br>Time of day <sup>3</sup> (unit: second)<br>Age of differential GPS data<br>Last TTFF (unit: second)<br>Age of differential GPS data<br>Last TTFF (unit: second)<br>Striked Points<br>Fixed Points<br>RTK Float<br>RTK Float<br>RTK Fixed                                                                                                    |                 |               |
| <ul> <li>Receiver speed (unit: km/h)</li> <li>Horizontal dilution of precision</li> <li>Position dilution of precision</li> <li>Position dilution of precision</li> <li>Fix Mode: 2D, 3D</li> <li>Quality Indicator: DGNSS, DGPS, GPS SPS mode</li> <li>UTC date and time</li> <li>Time of day <sup>3</sup> (unit: second)</li> <li>Age of differential GPS data</li> <li>Last TTFF (unit: second)</li> <li>Age of differential GPS data</li> <li>Last TTFF (unit: second)</li> <li>Fixed Points</li> <li>Fixed Points</li> <li>RTK Float</li> <li>RTK Float</li> <li>RTK Fixed</li> </ul>                                                                                                    |                 |               |
| <ul> <li>Horizontal dilution of precision</li> <li>Position dilution of precision</li> <li>Position dilution of precision</li> <li>Fix Mode: 2D, 3D</li> <li>Quality Indicator: DGNSS, DGPS, GPS SPS mode</li> <li>UTC date and time</li> <li>Time of day <sup>3</sup> (unit: second)</li> <li>Age of differential GPS data</li> <li>Last TTFF (unit: second)</li> </ul>                                                                                                    |                 | 0.00          |
| <ul> <li>Position dilution of precision</li> <li>Fix Mode: 2D, 3D</li> <li>Quality Indicator: DGNSS, DGPS, GPS SPS mode</li> <li>UTC date and time</li> <li>Time of day <sup>3</sup> (unit: second)</li> <li>Age of differential GPS data</li> <li>Last TTFF (unit: second)</li> <li>Age of differential GPS data</li> <li>Cast TTFF (unit: second)</li> <li>Age of differential GPS data</li> <li>East TTFF (unit: second)</li> <li>Fixed Points</li> <li>Fixed Points</li> <li>RTK Float</li> <li>RTK Float</li> <li>RTK Fixed</li> </ul>                                                                                                    |                 |               |
| <ul> <li>Fix Mode: 2D, 3D</li> <li>GPS SPS Mode</li> <li>UTC date and time</li> <li>Time of day <sup>3</sup> (unit: second)</li> <li>Age of differential GPS data</li> <li>Last TTFF (unit: second)</li> </ul>                                                                                                    |                 |               |
| Audity Indicator: DGNSS, DGPS, GPS SPS mode UTC date and time UTC date and time Time of day <sup>3</sup> (unit: second) Age of differential GPS data Last TTFF (unit: second) Age of differential GPS data East TTFF (unit: second) Trefs) 31 Total Times Fixed Points Fixed Points RTK Float RTK Float RTK Float RTK Float RTK Float RTK Float                                                                                                    |                 |               |
| <ul> <li>UTC date and time</li> <li>Time of day <sup>3</sup> (unit: second)</li> <li>Age of differential GPS data</li> <li>Last TTFF (unit: second)</li> </ul>                                                                                                    |                 |               |
| <ul> <li>Time of day <sup>3</sup> (unit: second)</li> <li>Age of differential GPS data</li> <li>Last TTFF (unit: second)</li> </ul>                                                                                                    | -               |               |
| Age of differential GPS data<br>Last TTFF (unit: second)                                                                                                    | Time            |               |
| TFF(s) 4.040   Last TTFF (unit: second)     Last TTFF (unit: second)     Total Times   31   Total Times   31   Total Times   Fixed Points   Fixed Points   RTK Float   RTK Float   RTK Fixed                                                                                                    | TOD(s)          |               |
| nalysis<br>Total Times 31<br>Tixed Points 31<br>TTK Float 0<br>Total Times<br>Fixed Points<br>Fixed Points<br>RTK Float<br>RTK Float<br>RTK Fixed                                                                                                    | AGE             |               |
| Total Times       31         Tixed Points       0         TK Float       0         TK Float       0 </td <td>TTFF(s)</td> <td>4.040</td>                                                                                                    | TTFF(s)         | 4.040         |
| Total Times       31         Tixed Points       0         TK Float       0         TK Float       0 </td <td></td> <td></td>                                                                                                    |                 |               |
| ixed Points   31   RTK Float   0   0   0   0   0   0   0   0   0   0   0   0   0   0   0   0   0   0   0   0   0   0   0   0   0   0   0   0   0   0   0   0   0   0   0   0   0   0   0   0   0   0   0   0   0   0   0   0   0   0   0   0   0   0   0   0   0   0   0   0   0   0   0   0   0   0   0   0   0   0   0   0   0   0   0   0   0   0   0   0   0   0   0   0   0   0   0    0   0 <                                                                                                    | Analysis        | x             |
| <ul> <li>Total Times</li> <li>Fixed Points</li> <li>RTK Float</li> <li>RTK Fixed</li> </ul>                                                                                                    | Total Times 31  |               |
| <ul> <li>Total Times</li> <li>Fixed Points</li> <li>RTK Float</li> <li>RTK Fixed</li> </ul>                                                                                                    | Fixed Points 31 |               |
| <ul> <li>Fixed Points</li> <li>RTK Float</li> <li>RTK Fixed</li> </ul>                                                                                                    | RTK Float       |               |
| RTK Float     RTK Fixed                                                                                                    | RTK Fixed 0     |               |
| RTK Fixed                                                                                                    |                 | XXXIIIIIII    |
|                                                                                                    |                 |               |
|                                                                                                    | i di second     |               |
|                                                                                                    |                 | E E           |
| Contraction No.                                                                                                    | 14              |               |
|                                                                                                    | 11              | COLONNA STATE |

<sup>&</sup>lt;sup>3</sup> Total number of seconds elapsed since midnight of the current day.

# **6** Firmware Upgrade via QGPSFlashTool

Quectel LC76F module upgrades firmware via the UART interface using QGPSFlashTool. For more information about QGPSFlashTool useage, see *document [3]*.

Download the QGPSFlashTool from our website <u>Download Zone</u> or request it from Quectel Technical Support.

#### 6.1. Firmware Upgrade

Before you start the firmware upgrade process:

First: Connect the EVB to a PC with Micro-USB cable.

**Second:** Flip the power switch (S201) to **ON** position to power on the EVB and flip the UART↔USB switch (S301) to **USB** position.

Firmware upgrade steps:

Step 1: Open QGPSFlashTool. Click "Config" and select "Options" as shown in the figure below.

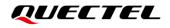

| Options                                                                           | -                                                    | -                                                           |                                                        |
|-----------------------------------------------------------------------------------|------------------------------------------------------|-------------------------------------------------------------|--------------------------------------------------------|
| <pre>M File: E:\TEMP\LC76FANR01A02\LC76FA File: E:\08 official Firmware\L26</pre> | NR01A02. bin<br>-LE\L26LENR03A01SV01_GLN\MTK_AllInOn | n 11 MT 9333 bin                                            | Start                                                  |
| vnload Area                                                                       |                                                      |                                                             |                                                        |
| rnuosa Area<br>erial Port: COMG ✓<br>audrate: 460800 ✓<br>Start                   | Derrat Fort.                                         | Channel 3-<br>Serial Port:<br>Baudrate: 460600 v<br>t Start | Channel 4<br>Serial Port:<br>Baudrate: 460800<br>Start |
| Download statistics<br>Total: O Fail: <b>O</b> Pass%: O                           | Download statistics<br>Total: O Fail: O Fass%: O     | Download statistics<br>Total: O Fail: O Pass%: O            | Download statistics<br>Total: O Fail: O Pass%: O       |

Figure 9: Firmware Upgrade – Step 1

Step 2: In the "Options" popup window, set the number of channels to be used. In the "Tool Options" drop-down box, select "LC76F" and then click "OK" as shown in the figure below.

| Options                  |                    | ×      |
|--------------------------|--------------------|--------|
| Options                  | Model (2)          |        |
| Only one channel is used | Tool Options LC76F | $\sim$ |
| 🔿 Using two channels     |                    |        |
| 🔿 Using three channels   |                    |        |
| O Using four channels    | OK                 |        |
|                          |                    |        |

Figure 10: Firmware Upgrade – Step 2

Step 3: Double click "bin file" to select bin file, e.g., "LC76FANR01A03\_GLN.bin" as shown in the figure below.

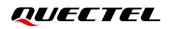

| Config • Help •            |                     |                                    |                        |          |      | QUI                    | ECTEL     |
|----------------------------|---------------------|------------------------------------|------------------------|----------|------|------------------------|-----------|
| (3)                        |                     | LC76F                              | Download               | l.       |      |                        |           |
| bin file E:\08 official Fi | rmware\LC76FA_GLN\] | C76FANRO1A03_GLN\LC76FANRO1A03_GLN | bin                    |          |      |                        | Start All |
| 🛃 Open                     |                     |                                    |                        |          |      |                        | X         |
|                            | C → Carol (E:) →    | 08 official Firmware > LC76F       | A_GLN > LC76FANR01A03_ | GLN      | ŭ v  | Search LC76FAN         |           |
| Organize 👻 New folder      |                     |                                    |                        |          |      | 8==                    | • 🔳 🔞     |
| 💻 This PC                  | ^                   | Name                               | Date modified          | Туре     | Size | 2                      |           |
| 🗊 3D Objects               |                     | LC76FANR01A03_GLN.bin              | 3/8/2022 10:25 AM      | BIN File | 5    | 669 KB                 |           |
| Desktop                    |                     |                                    |                        |          |      |                        |           |
| Documents                  |                     |                                    |                        |          |      |                        |           |
| Downloads Music            |                     |                                    |                        |          |      |                        |           |
| Pictures                   |                     |                                    |                        |          |      |                        |           |
| Videos                     |                     |                                    |                        |          |      |                        |           |
| 🏪 Local Disk (C:)          |                     |                                    |                        |          |      |                        |           |
| 🚛 Carol (D:)               |                     |                                    |                        |          |      |                        |           |
| 🚛 Carol (E:)               |                     |                                    |                        |          |      |                        |           |
| · · · ·                    | ~                   |                                    |                        |          |      |                        |           |
| File <u>n</u> ame:         | LC76FANR01A03_GL    | V.bin                              |                        |          | ~    | file (*.bin;*.pkg;*.cy | fm;*.cfg) |
|                            |                     |                                    |                        |          |      | <u>O</u> pen           | Cancel    |

Figure 11: Firmware Upgrade – Step 3

**Step 4:** Select the "**Serial Port**" and "**Baudrate**" of the COM Port that will be used (the selected baud rate will affect the firmware download speed) and then click "**Start**" button to start downloading the firmware, as shown in the figure below.

|                                                                     | LC76F                                                           | Download                                                        |                                                              |
|---------------------------------------------------------------------|-----------------------------------------------------------------|-----------------------------------------------------------------|--------------------------------------------------------------|
| file E:\08 official Firmware\LC7                                    | '6FA_GLN\LC76FANRO1A03_GLN\LC76FANRO1A03_GLN                    | bin                                                             | Start #                                                      |
| nload Area (4)<br>annel 1<br>rial Fort: 0005 ~<br>460800 ~<br>Start | Channel 2<br>Serial Fort: COMS ~<br>Bendrate: 460800 ~<br>Start | Channel 3<br>Serial Port: COMS ~<br>Baudrate: 460600 ~<br>Start | Channel 4<br>Serial Pert: C0013<br>Baudrate: 460800<br>Start |
| ownload statistics<br>otal: O Fail: O Pass%: O                      | -Bownload statistics<br>Total: 0 Fail: 0 Fass%; 0               | -Dovaload statistics<br>Total: O Fail: O Fass%: O               | Download statistics<br>Total: 0 Fail: 0 Fass%: 0             |

Figure 12: Firmware Upgrade – Step 4

**Step 5:** Upon successful firmware upgrade, the QGPSFlashTool green progress bar on the screen will indicate "100%", as shown in the figure below.

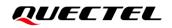

|                                                   |                     |                          | LC76F                | De             | ownload       |                 |               |
|---------------------------------------------------|---------------------|--------------------------|----------------------|----------------|---------------|-----------------|---------------|
| n file C:\User                                    | s\vance. yang\Deski | top/LC76FANR01A03_GLN/LC | '6FANRO1AO3_GLN. bin |                |               |                 | Start /       |
| wnload Area<br>hannel 1                           |                     | Channel 2                |                      | Channel 3      |               | Channel 4       |               |
| erial Port:                                       | COM3                | Serial Port:             | COM3                 | Serial Port:   | COM3 ~        | Serial Port:    | COM3          |
| audrate:                                          | 460800              | ✓ Baudrate:              | 460800               | Baudrate:      | 460800 ~      | Baudrate:       | 460800        |
| UART_BAUD_4<br>ProgramStart rei<br>Download succe |                     | <b>v</b>                 |                      |                |               |                 |               |
| Download cor                                      | nplete!(31.1s)      | _                        |                      |                |               |                 |               |
| Download statist                                  | ics                 | -Download stati          |                      | Download stati |               | -Download stati |               |
|                                                   | 0 Pass%: 100%       | Total: O Fai.            | .: O Pass%: O        | Total: O Fai   | 1: 0 Pass%: 0 | Total: O Fai    | 1: 0 Pass%: 0 |

Figure 13: Successful Firmware Upgrade

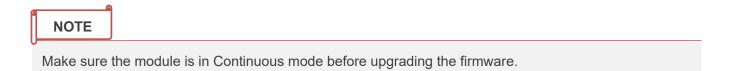

# **7** Appendix References

#### **Table 7: Related Documents**

| Document Name                        |  |  |  |  |
|--------------------------------------|--|--|--|--|
| [1] <u>Quectel_QCOM_User_Guide</u>   |  |  |  |  |
| [2] Quectel_QGNSS_User_Guide         |  |  |  |  |
| [3] Quectel_QGPSFlashTool_User_Guide |  |  |  |  |

#### Table 8: Terms and Abbreviations

| Abbreviation     | Description                                 |
|------------------|---------------------------------------------|
| 2D               | 2 Dimension                                 |
| 3D               | 3 Dimension                                 |
| BDS              | BeiDou Navigation Satellite System          |
| COM Port         | Communication Port                          |
| C/N <sub>0</sub> | Carrier-to-Noise Ratio                      |
| DI               | Digital Input                               |
| DO               | Digital Output                              |
| ESD              | Electrostatic Discharge                     |
| EVB              | Evaluation Board                            |
| Galileo          | Galileo Satellite Navigation System (EU)    |
| GLONASS          | Global Navigation Satellite System (Russia) |
| GND              | Ground                                      |

## QUECTEL

| GNSS      | Global Navigation Satellite System                                     |
|-----------|------------------------------------------------------------------------|
| GPS       | Global Positioning System                                              |
| I/O       | Input/Output                                                           |
| LED       | Light Emitting Diode                                                   |
| Micro-USB | Micro Universal Serial Bus                                             |
| NMEA      | NMEA (National Marine Electronics Association) 0183 Interface Standard |
| PC        | Personal Computer                                                      |
| PI        | Power Input                                                            |
| PO        | Power Output                                                           |
| 1PPS      | One Pulse Per Second                                                   |
| QZSS      | Quasi-Zenith Satellite System                                          |
| RXD       | Receive Data (Pin)                                                     |
| SBAS      | Satellite-Based Augmentation System                                    |
| SPS       | Standard Positioning Service                                           |
| TTFF      | Time to First Fix                                                      |
| TXD       | Transmit Data (Pin)                                                    |
| UART      | Universal Asynchronous Receiver & Transmitter                          |
| USB       | Universal Serial Bus                                                   |
| UTC       | Coordinated Universal Time                                             |